## 令和5年度 旅行業務取扱管理者定期研修(オンライン研修) 申し込み方法のご案内

## 旅行業務取扱管理者定期研修(オンライン研修) 受講申込及び受講の流れ

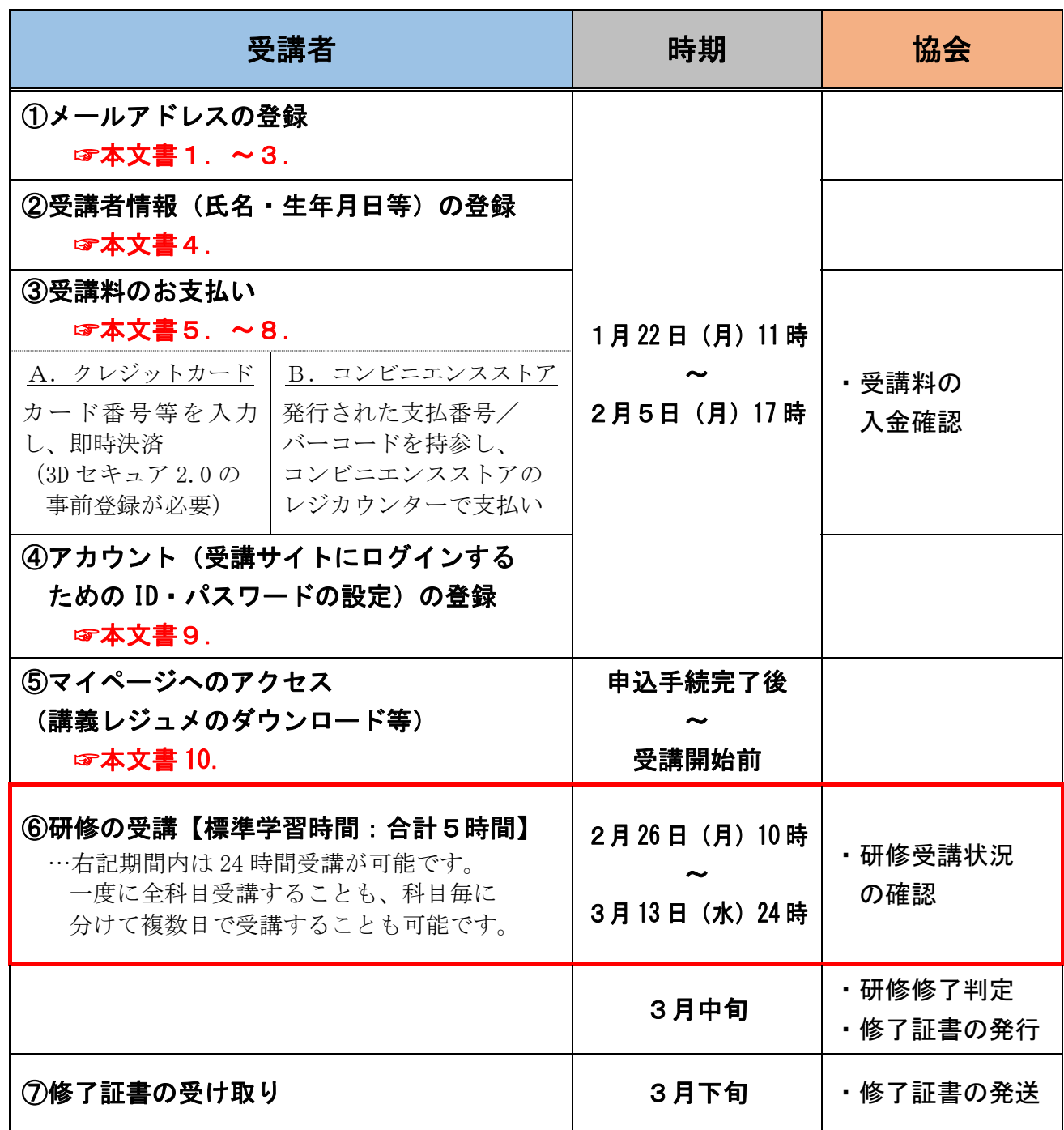

1. STEP1 「初めての方」をクリックしてください。

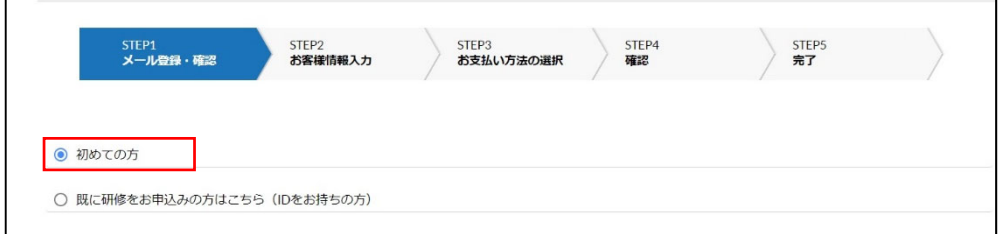

2. メールアドレス欄にメールアドレスを入力し、「送信する」をクリックしてください。

### 複数名お申し込みの場合でも、お申し込みのお手続きは1名様ずつお願いいたします。

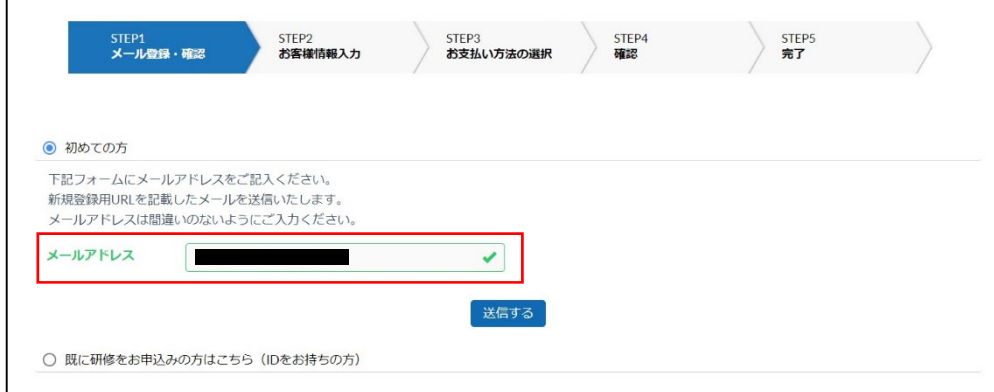

3.登録したメールアドレスに「(全国旅行業協会)お客様情報の登録用 URL のお知らせ」メールが届きますの で、メールに記載の URL にアクセスしてください。

※URL の有効期間は、12 時間です。12 時間以内にアクセスしてお申し込みください。

- 4.STEP2 お客様(受講者)情報を入力して「次へ」をクリックしてください。 ※テキスト送付先は、会社または自宅を選択し送付先住所を入力してください。(オンライン受講者対象)
- 5. STEP3 お支払い方法を選択してください。(クレジットカード決済またはコンビニエンスストア決済を選択) ①クレジットカード決済の場合 (利用可能なクレジットカードブランドはサイト内でご確認ください。)

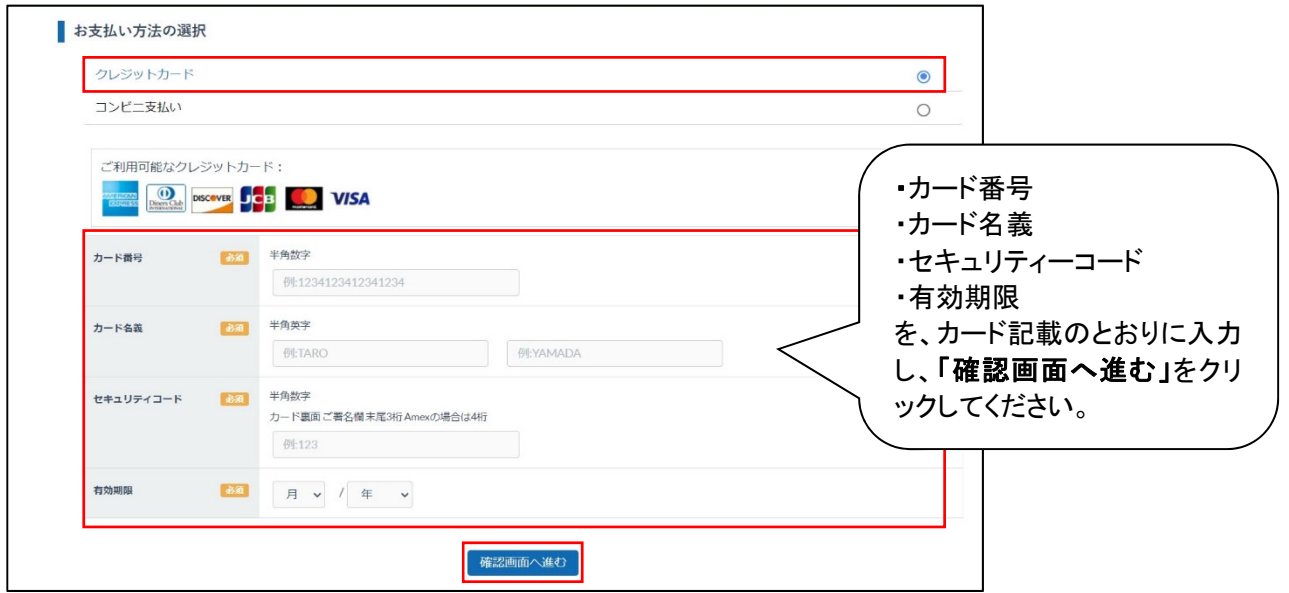

クレジットカードの認証及び受講料の決済を行ってください。

クレジットカード決済に際し、「3D セキュア 2.0」(クレジットカードブランドごとにサービス名称は異なります)に よる本人認証が必要となります。画面が表示されてから 10 分以内に手続きを行ってください。

### ※「3D セキュア 2.0」(クレジットカードブランドごとにサービス名称は異なります)登録済のカードのみご利用頂 けます。登録方法については、ご使用のクレジットカード発行会社にご確認ください。

(利用明細や請求額が確認できる「利用者マイページ」から登録できるケースが多いようです。)

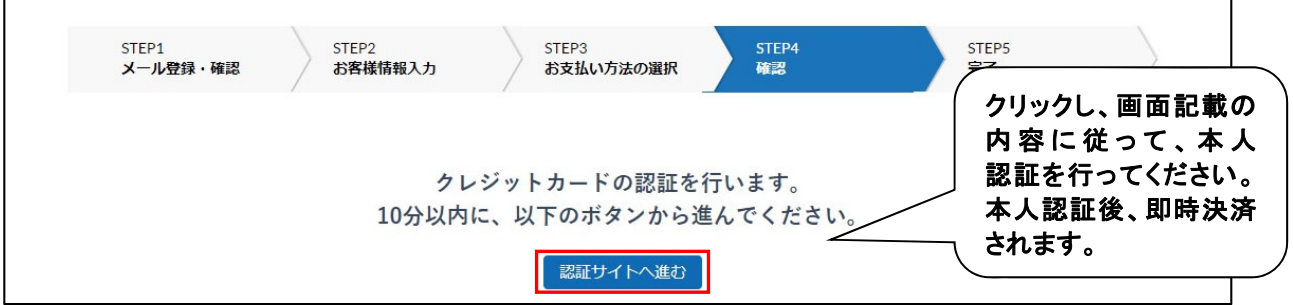

#### ②コンビニエンスストア決済の場合

利用希望のコンビニエンスストアを選択し、「確認画面へ進む」をクリックしてください。

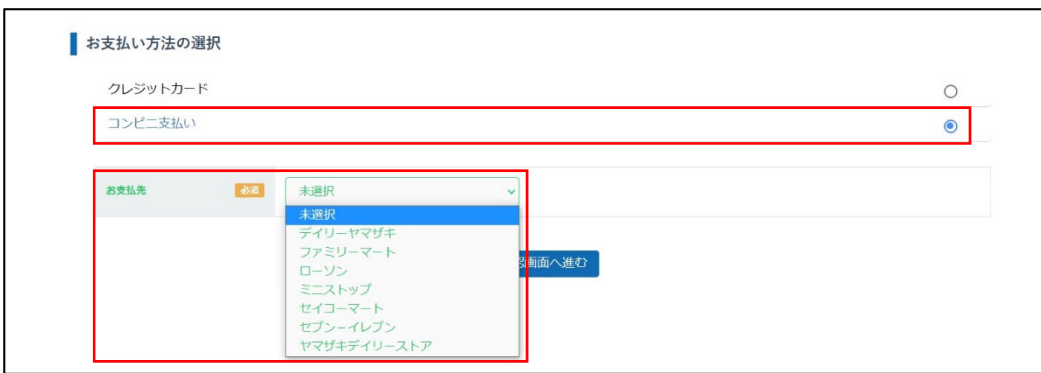

6. STEP4 お申込み内容に誤りがないかご確認ください。

お客様(受講者)情報や受講料のお支払い方法について、入力・選択された内容が表示されます。内容に誤 りがないか確認し、「以上の内容で申込む」をクリックしてください。

修正が必要な箇所がある場合は、「修正する」をクリックし、「お客様(受講者)情報の入力」から再度入力・選 択をお願いします。

#### ※氏名、生年月日は、修了証書に印字されるため正確に入力されているかご確認ください。

※テキスト送付先は、番地まで正確に入力されているかご確認ください。(オンライン受講者対象) ※情報を誤って入力され、テキストの再送付または修了証書の修正が必要となった場合は、送料をご負担 いただきます。(オンライン受講者対象)

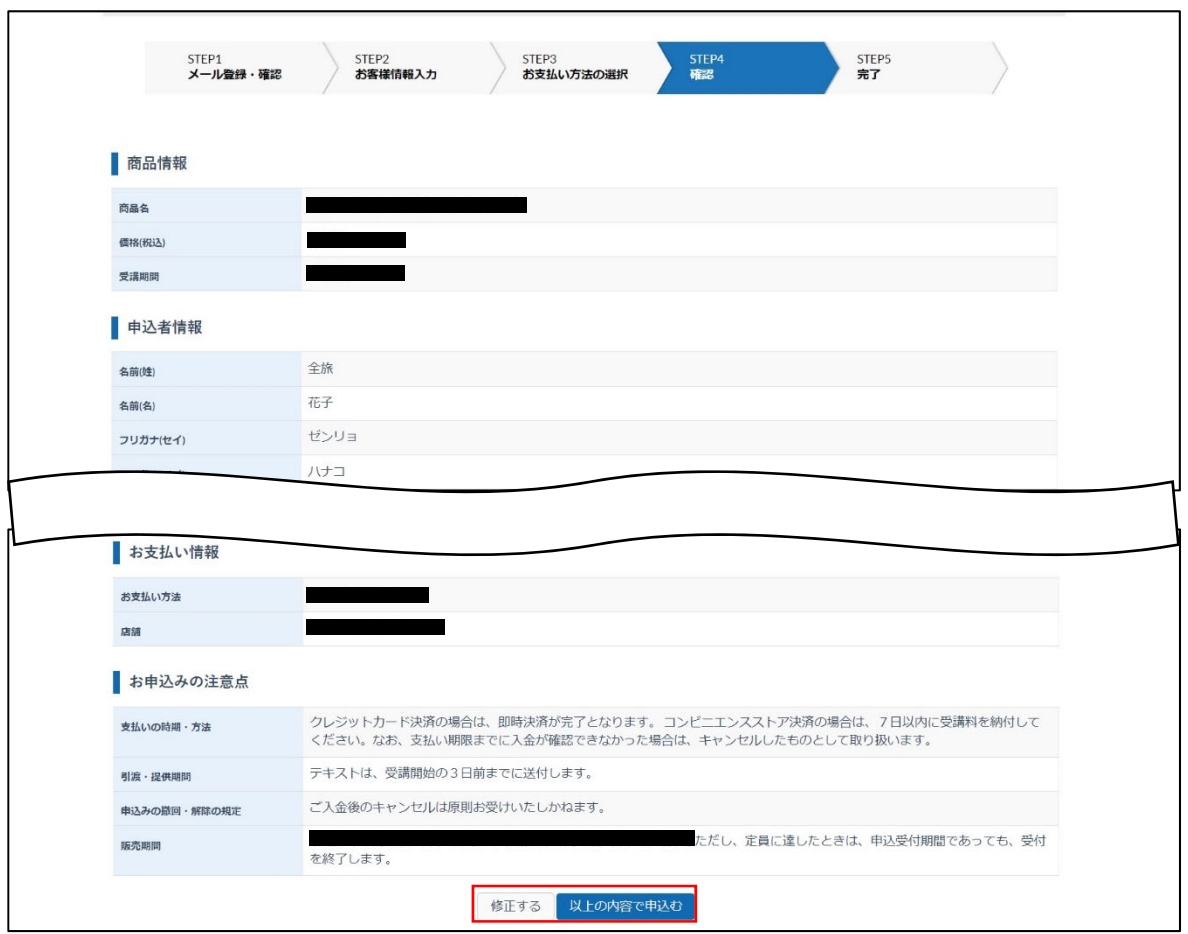

7. STEP5 完了

 $\Gamma$ 

1.~6.の手続きが全て完了すると、以下の画面が表示されます。

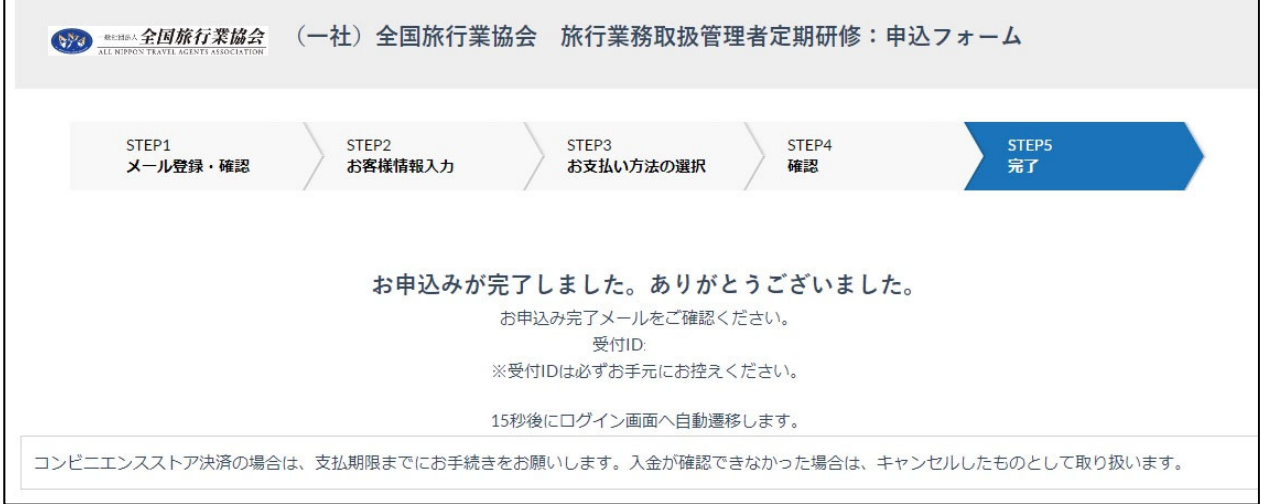

# !!ご注意ください!!

受講料の支払い方法を「コンビニエンスストア」とした場合は、この画面が表示されただけでは申し込みが完 了していません。

15 秒後にログイン画面に切り替わりますが、以下の「9. アカウントの登録を行ってください。」のお手続き完 了後にログインが可能になりますので、この段階ではページを閉じ、メールをご確認ください。

8.受講料等の支払いについて

①クレジットカード決済の方は、受講料のお支払い手続きは以上です。 ②コンビニエンスストア決済の方は、「(全国旅行業協会)お申込頂きありがとうございます」のメール本文に 記載の支払い方法にて、指定のコンビニエンスストアで支払いを完了してください。 期日までに入金が確認できない場合は、キャンセルしたものとして取り扱います。

9.アカウントの登録を行ってください。

受講料の支払い完了後、「(全国旅行業協会)アカウント登録用 URL のお知らせ」のメールが届きますので、 メールに記載の URL にアクセスしアカウント登録(任意のログイン ID とパスワードの設定)を行ってください。

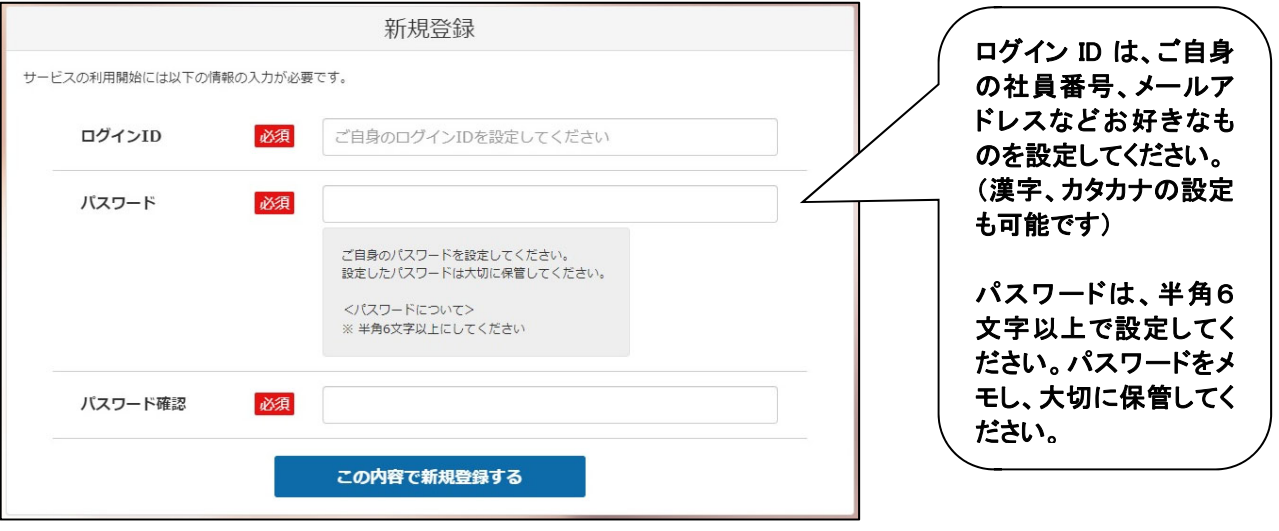

10.マイページについて

 アカウント登録後、「(全国旅行業協会)研修のお申込みが完了しました」というお知らせのメールが届きます。 メール記載のURLにアクセスしていただくとマイページを閲覧することができます。マイページの利用方法につ いては、トップページの【講座】をクリックして確認してください。

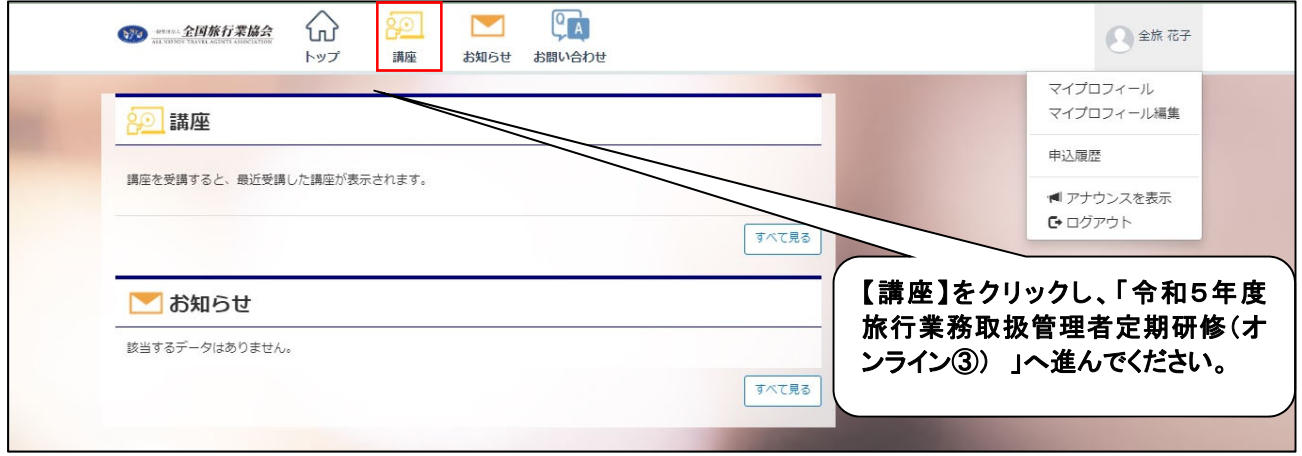

11.設定は以上となります。受講期間開始日までお待ちください。テキストは、配信日の5日前までにお送りし ます。研修開始日の4日前になってもテキストが届かない場合は、定期研修係までお問い合わせください。

> (一社)全国旅行業協会 定期研修係 03-6277-6016 または 03-6277-8310 (平日 10 時~12 時および 13 時~17 時)